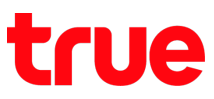

### **วิธีการเพิ่ม eSIM (How to Add eSIM) บน iPhone**

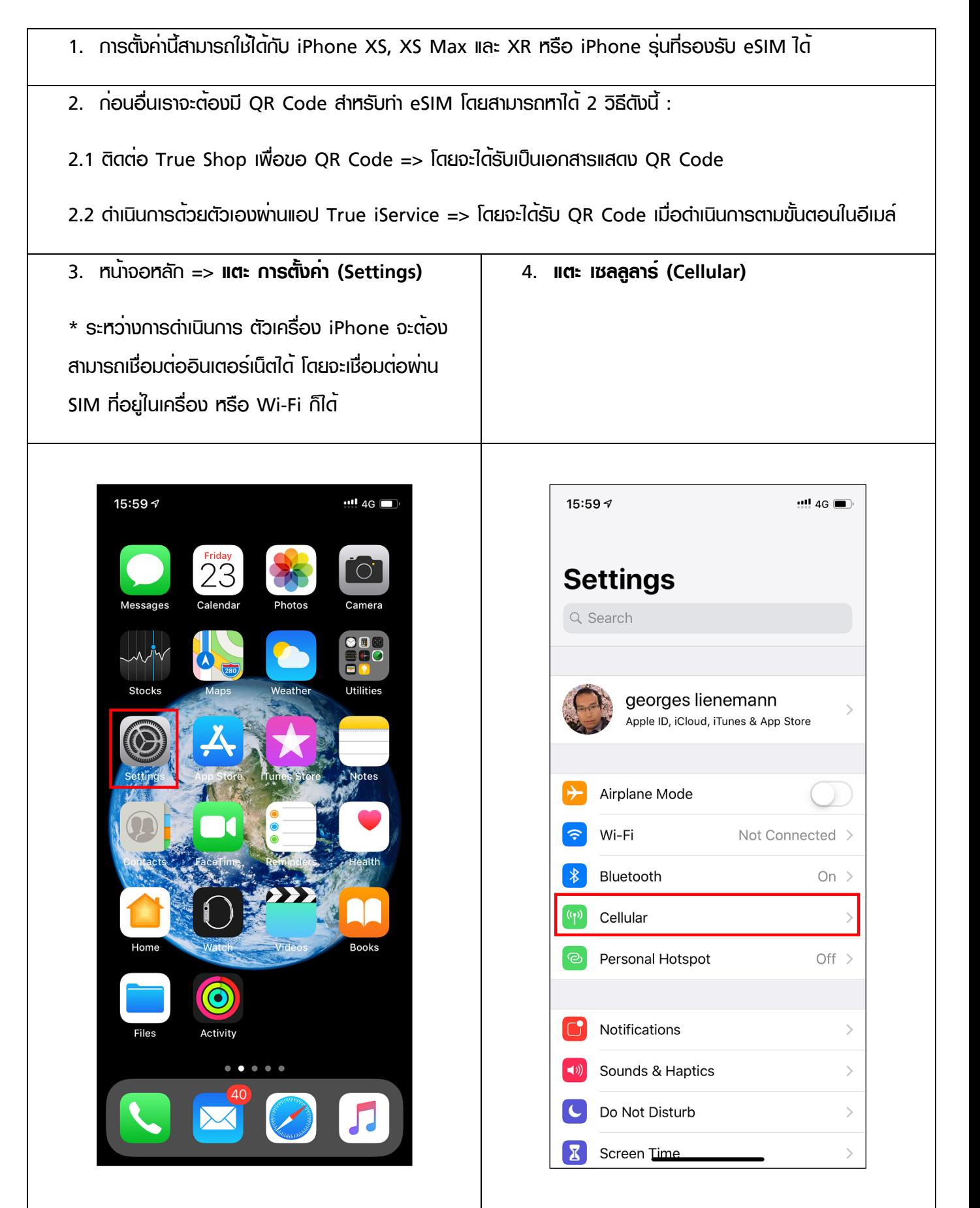

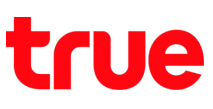

- 5. สังเกตตรงกลางหน้าจอ => จะพบ**หัวข้อแผนบริการเซลลูลาร์ (CELLULAR PLANS)** :
- 1) Prepaid = SIM เติมเงินที่เป็น nanoSIM => ในตัวอย่างจะทำ nanoSIM นี้เป็น eSIM (ชื่อ Prepaid เป็นชื่อที่ พิมพ์ตั้งขึ้นมาเอง)
- 2) Primary = SIM ที่เป็น eSIM เดิมบนตัวเครื่องที่เคยเพิ่มมาก่อนหน้านี้
- 3) **เพิ่มแผนบริการเซลลูลาร์ (Add Cellular Plan)** => **แตะหัวข้อนี้เพื่อเพิ่ม eSIM**

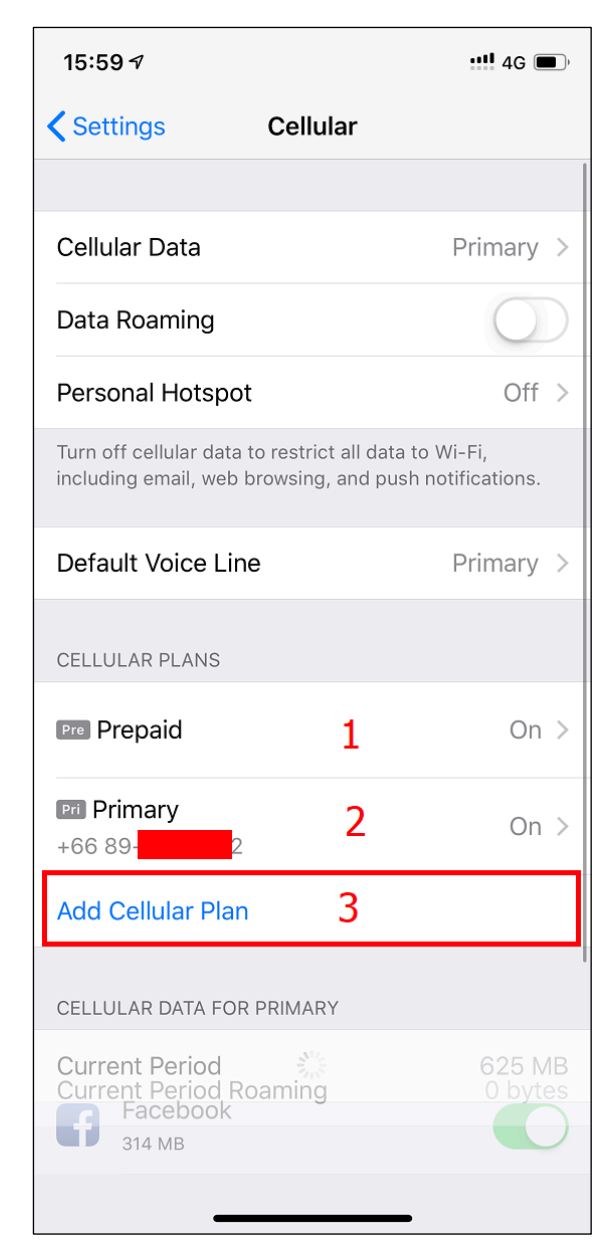

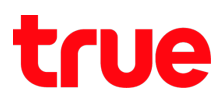

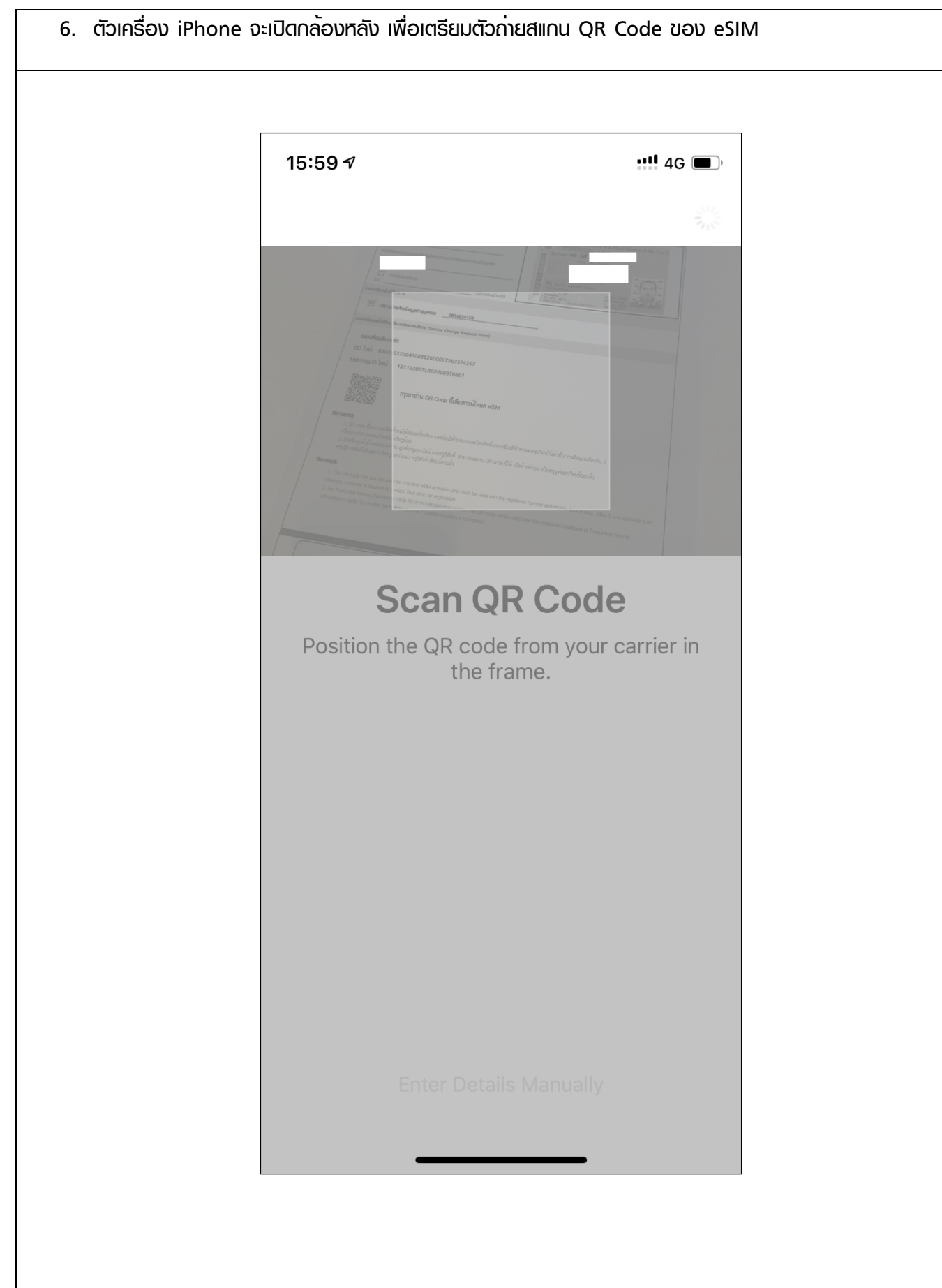

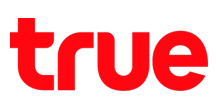

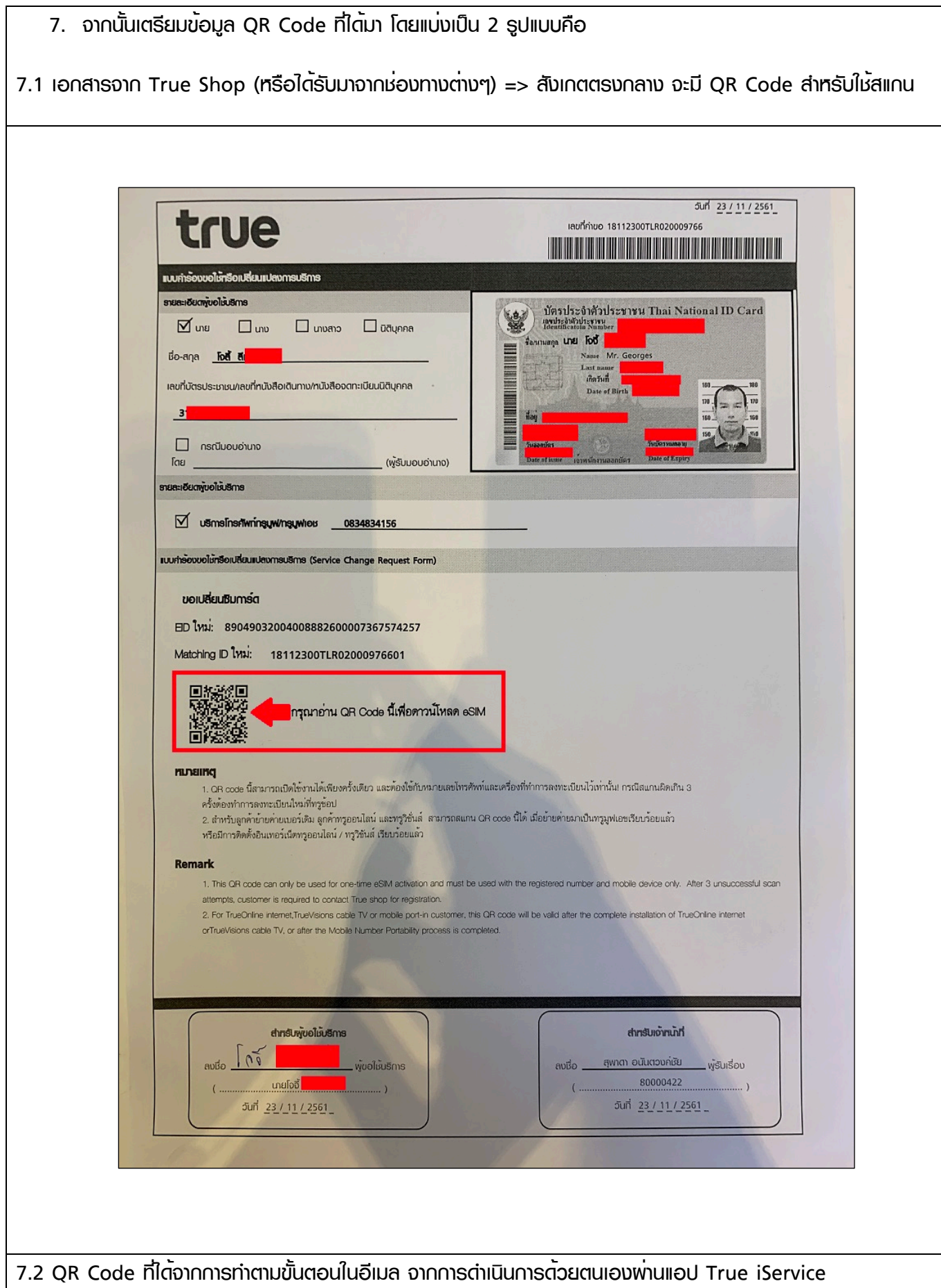

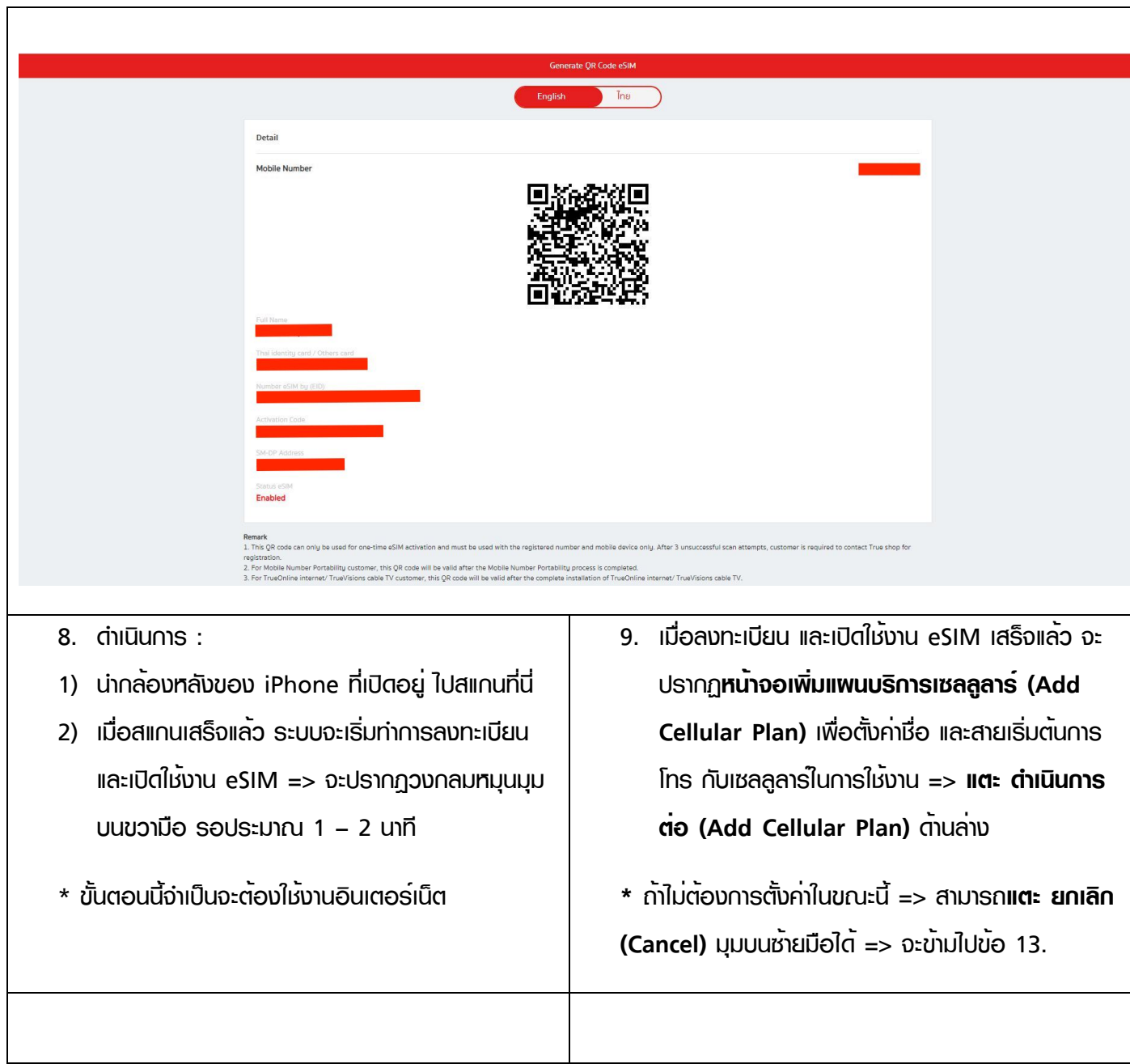

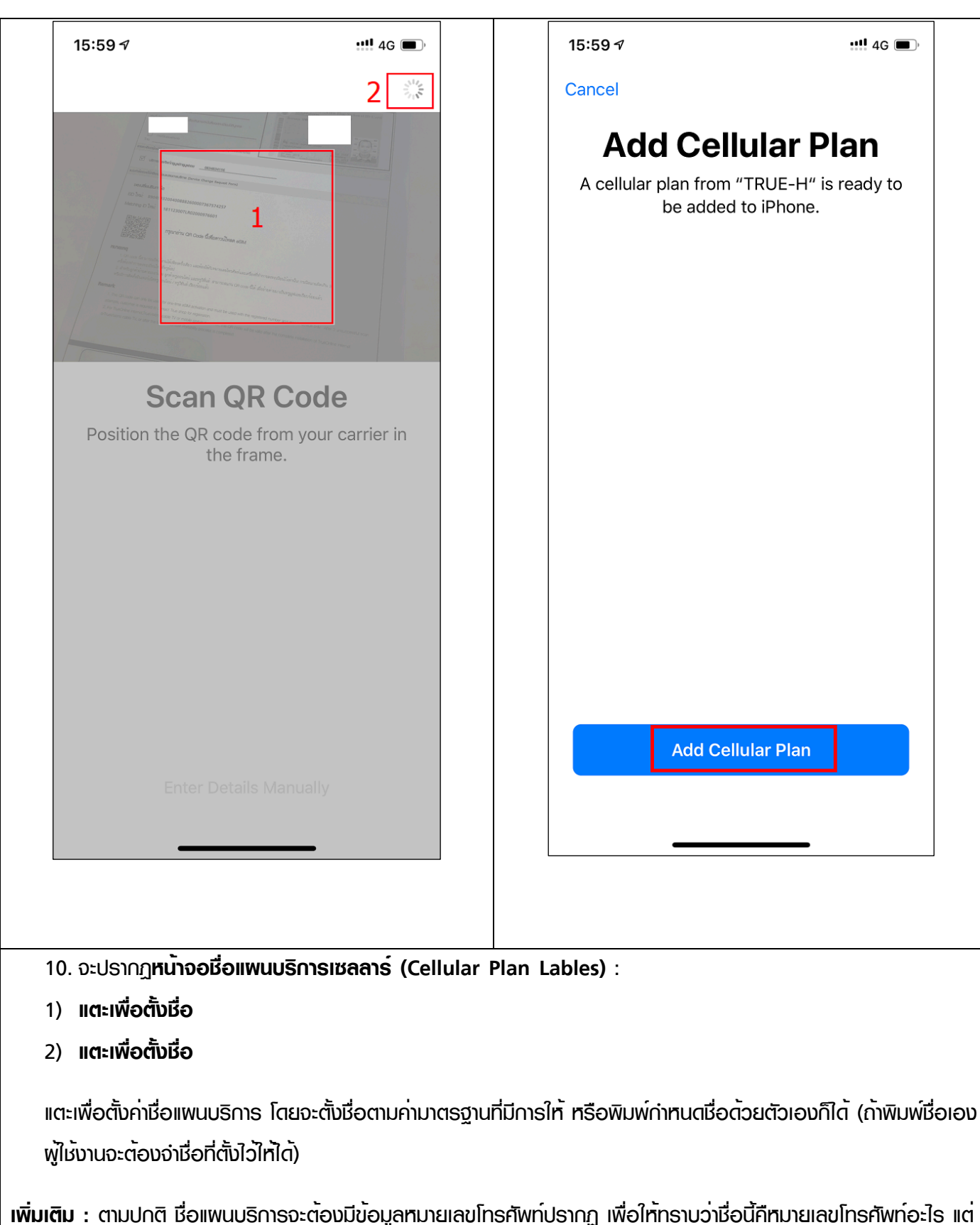

ถ้าใช้บางซิมข้อมูลอาจจะไม่ปรากฏ จำเป็นจะต้องไปกรอกข้อมูลหมายเลขโทรศัพท์เองในภายหลัง

ในตัวอย่าง :

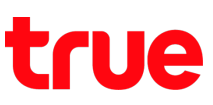

- **Prepaid** = nanoSIM เติมเงินเดิมที่นำมาทำ eSIM ดังนั้น ณ ตอนนี้nanoSIM นี้จะใช้งานไม่ได้แล้ว
- **รอง (Secondary)** = eSIM เติมเงิน ที่โอนข้อมูลมาจาก nanoSIM ข้างบน ณ ตอนนี้eSIM นี้ใช้งานได้แล้ว

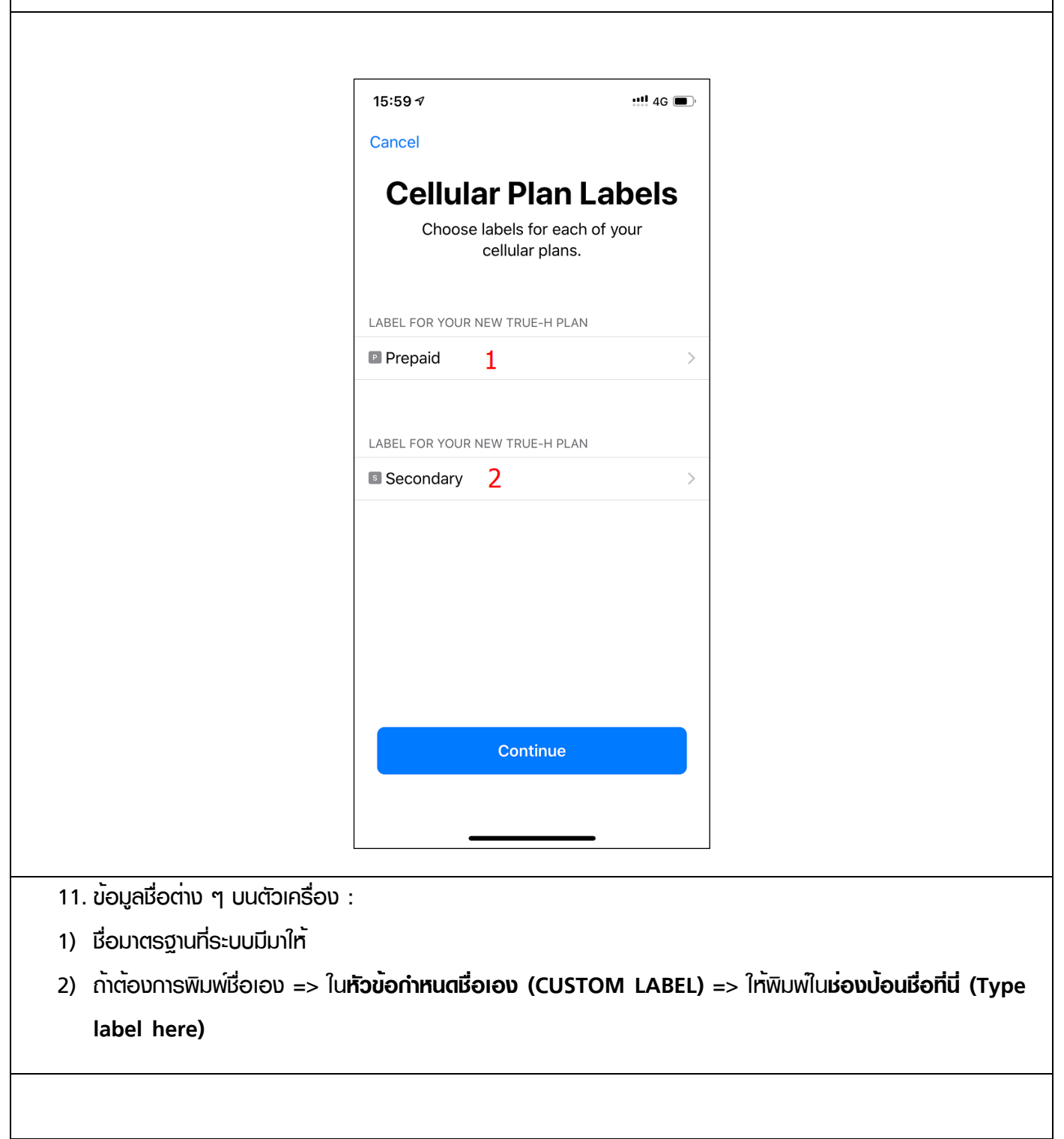

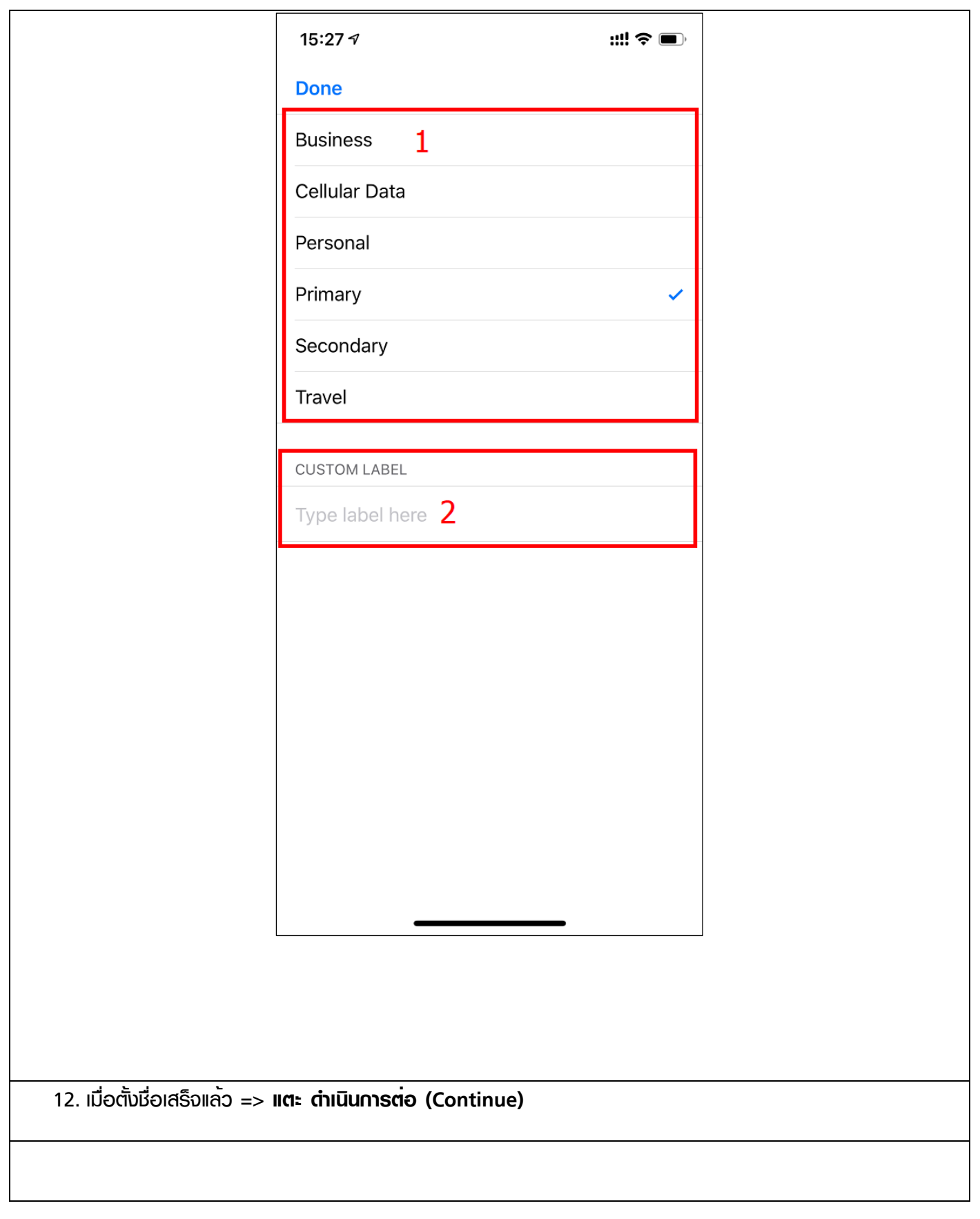

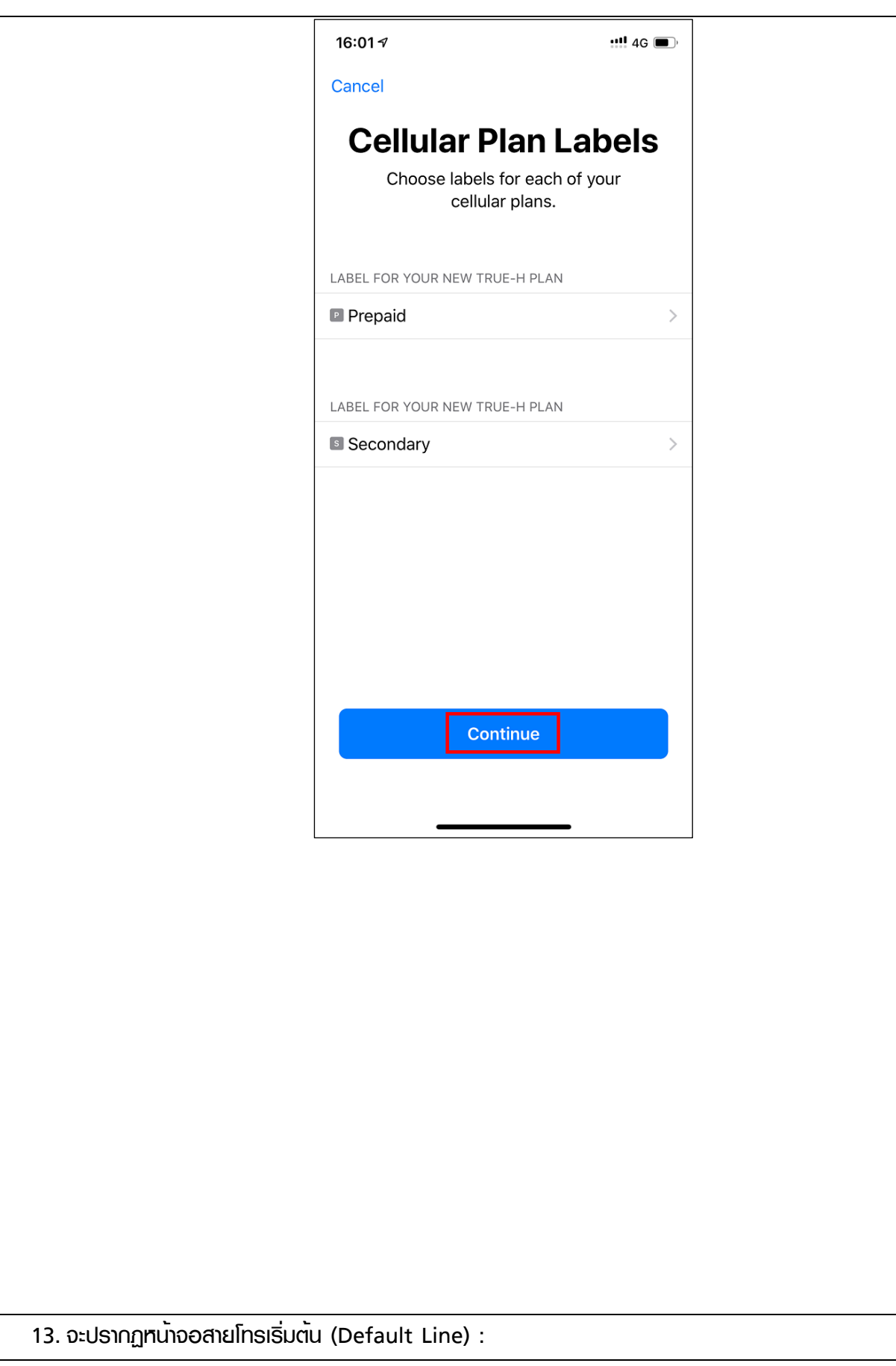

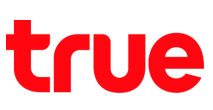

1) กำหนดหมายเลขเริ่มต้น ซึ่งจะเป็นหมายเลขที่ iMessage และ FaceTime ใช้และเป็นหมายเลขที่คุณจะใช้เมื่อโทร หรือส่งข้อความถึงใครก็ตามที่ไม่ได้อยู่ในแอพรายชื่อของคุณ

ในหน้าจอนี้ให้เลือกหมายเลขที่ใช้เป็นหมายเลขเริ่มต้นของคุณ คุณสามารถเลือกได้เช่นกันว่าจะใช้หมายเลขใดหมายเลข หนึ่งสำหรับข้อมูลเซลลูลาร์เท่านั้น หมายเลขอื่นของคุณจะถูกกำหนดเป็นหมายเลขเริ่มต้น

- **ใช้"Prepaid" เป็นสายโทรเริ่มต้นของคุณ (Use "Prepaid" as your default line)** : หากคุณเลือก ตัวเลือกนี้"Prepaid" จะถูกใช้เป็นหมายเลขเริ่มต้นสำหรับเสียง, SMS, ข้อมูล, iMessage และ FaceTime หมายเลขรอง (Secondary) จะใช้ได้เฉพาะสำหรับเสียงและ SMS เท่านั้น **=> ในตัวอย่างเลือกข้อนี้**
- **ใช้"หมายเลขรอง" เป็นสายโทรเริ่มต้นของคุณ (Use "Secondary" as your default line)** : หากคุณ เลือกตัวเลือกนี้หมายเลขรอง (Secondary) จะถูกใช้สำหรับเสียง, SMS, ข้อมูล, iMessage และ FaceTime Prepaid จะใช้ได้เฉพาะสำหรับเสียงและ SMS เท่านั้น
- **ใช้งาน "หมายเลขรอง" สำหรับข้อมูลเซลลูลาร์เท่านั้น (Use "Secondary" for cellular data only)** : แนะนำให้เลือกตัวเลือกนี้หากคุณกำลังเดินทางไปต่างประเทศและต้องการเก็บ Prepaid ไว้ใช้สำหรับเสียง, SMS, iMessage และ FaceTime วิธีนี้ช่วยให้คุณสามารถใช้งานหมายเลขรอง (Secondary) เพื่อรับข้อมูลได้

หมายเหตุ : ค่าต่าง ๆ ที่กำหนดในหน้าจอนี้=> สามารถไปเปลี่ยนแปลงภายหลังได้

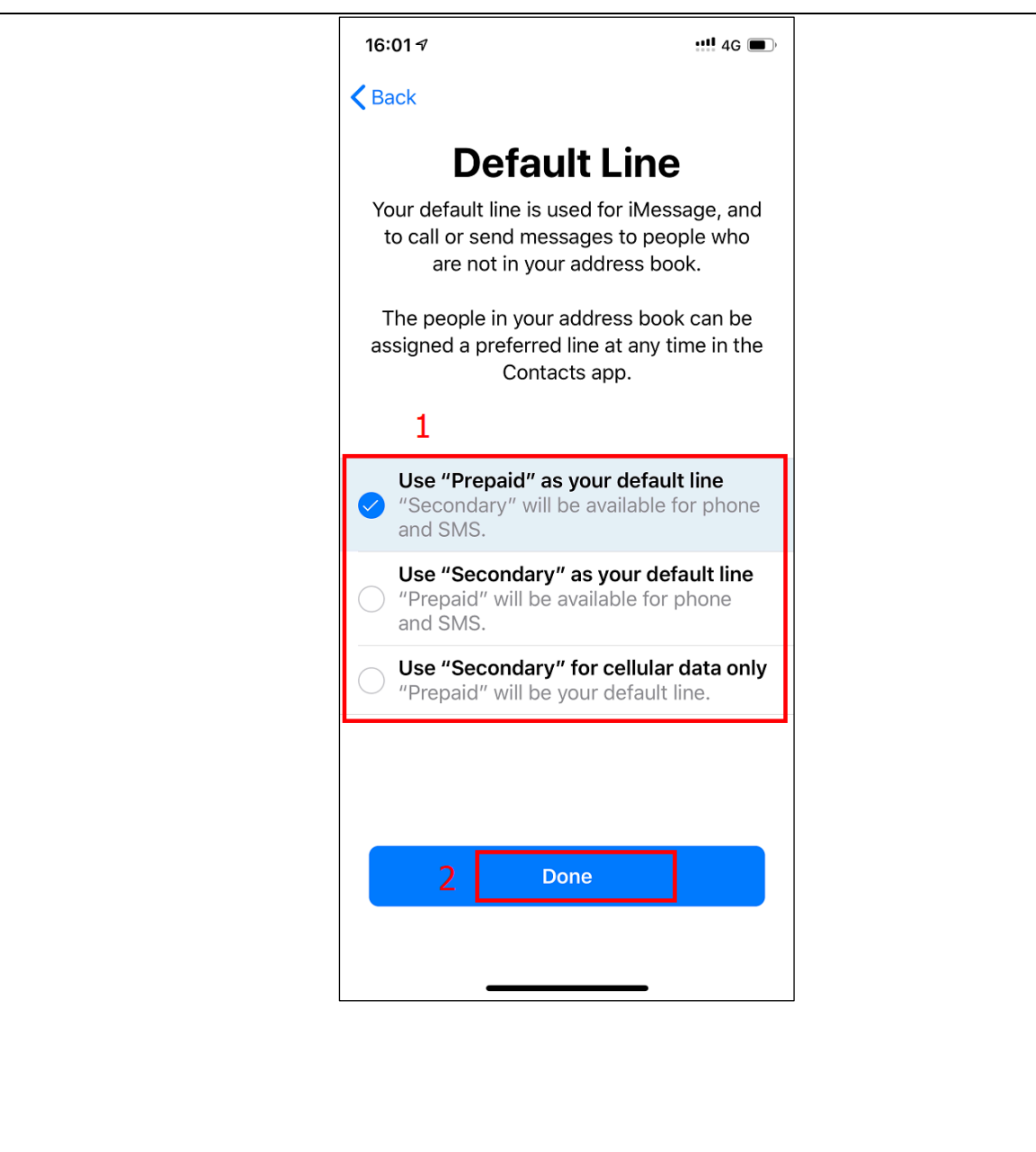

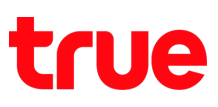

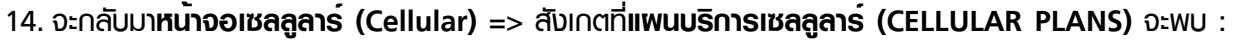

- 1) **Prepaid** = nanoSIM เติมเงินเดิม : สถานะ = เปิด (ON) แต่ใช้งานไม่ได้แล้ว เพราะเปลี่ยเป็น eSIM แล้ว)
- 2) **ใช้เป็น "หลัก" (Use as "Primary)** = eSIM เดิม : สถานะ = ปิด (OFF) เนื่องจากตอนนี้ใช้งาน eSIM ตัว ใหม่ของ Prepaid เติมเงินอยู่
- 3) **รอง (Secondary)** = eSIM ใหม่ (จาก nanoSIM เติมเงิน) : สถานะ = เปิด (ON) ใช้งานได้โดยทำการเปลี่ยน ระบบจาก nanoSIM เติมเงินเป็น eSIM เติมเงินแล้ว

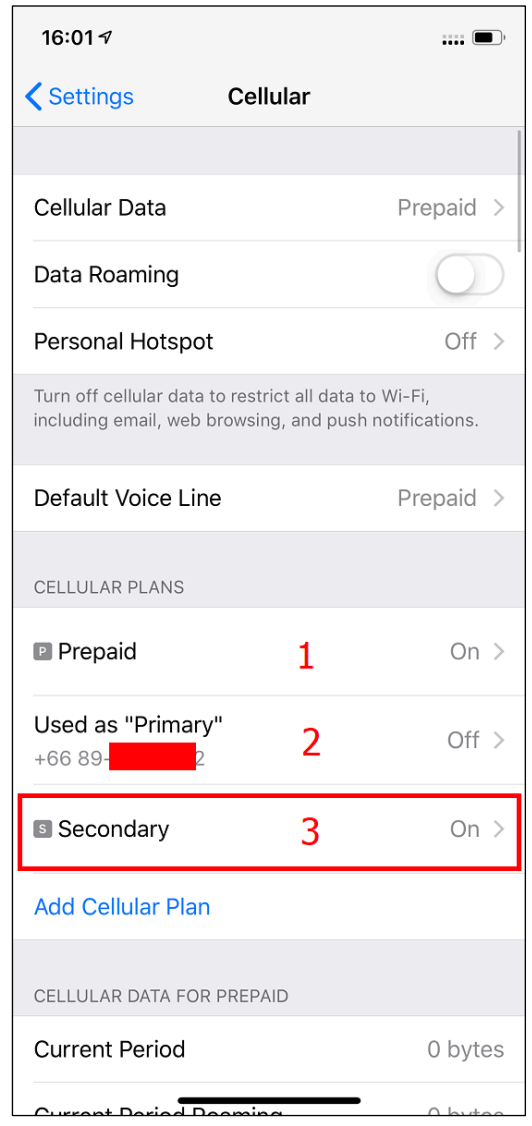

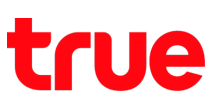

15. ณ ตอนนี้Prepaid ซึ่งเป็น nanoSIM เติมเงิน จะไม่สามารถใช้งานได้แล้ว (เนื่องจากโอนถ่ายข้อมูลเป็น eSIM ไป แล้ว) => ให้ทำการถอด SIM ออกมา

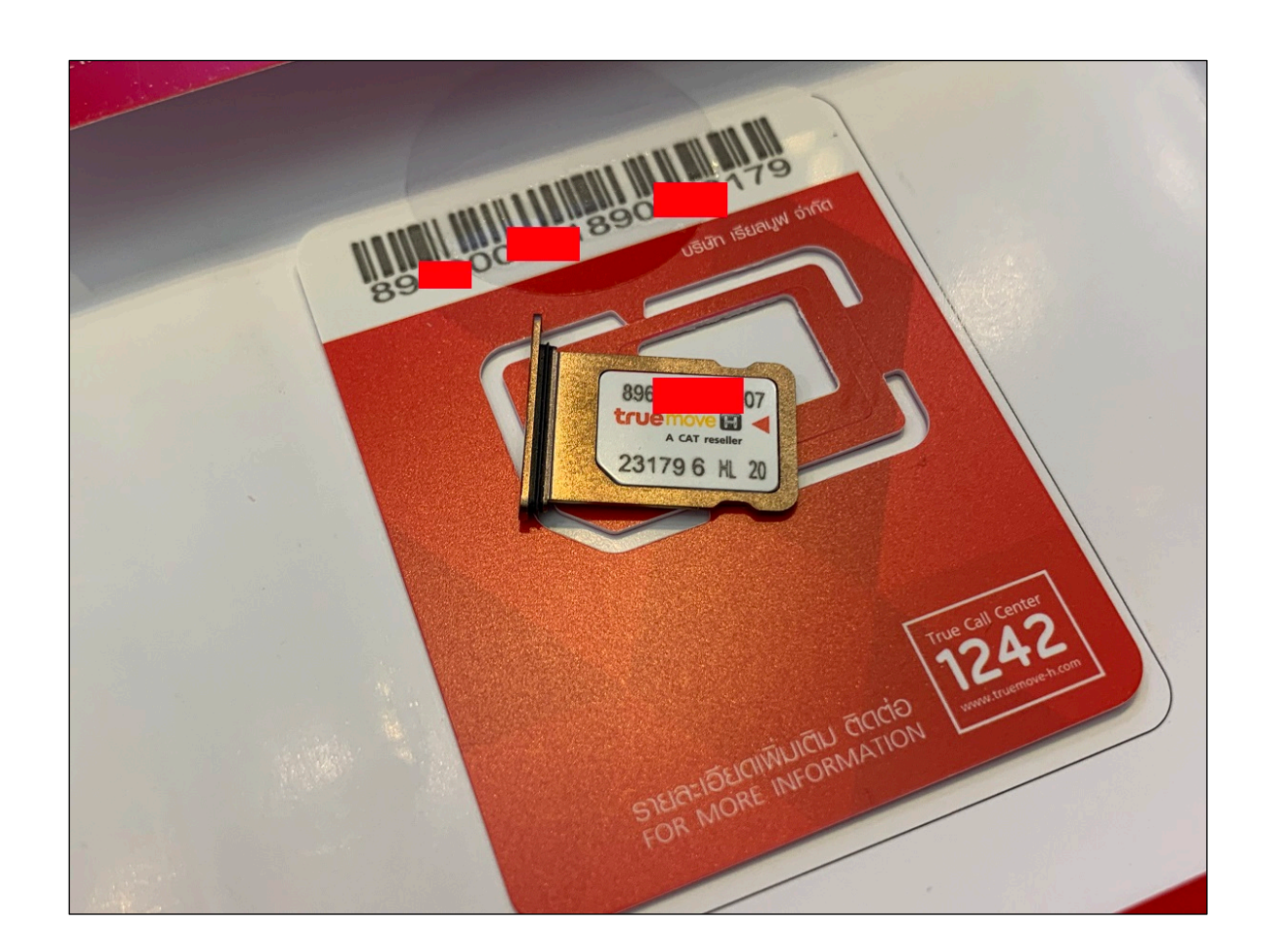

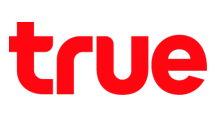

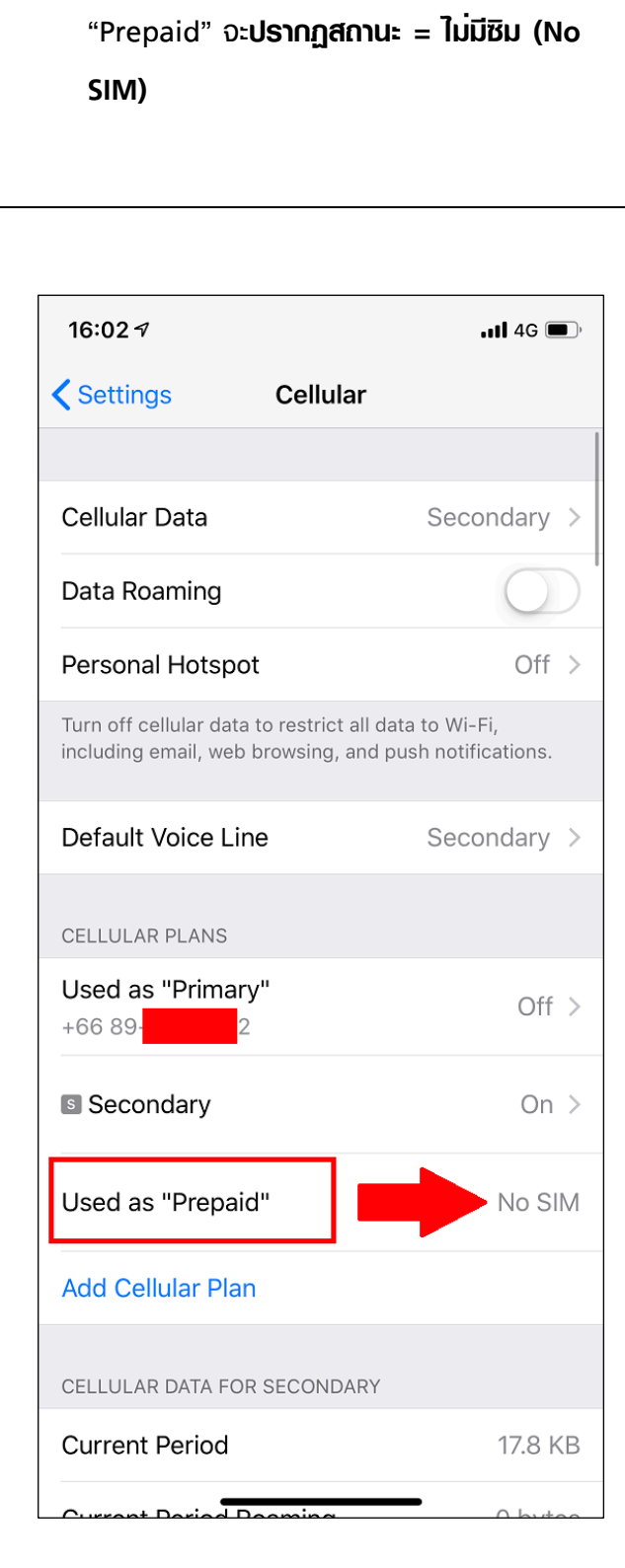

16. เมื่อถอด nanoSIM ออกแล้ว => สังเกต

17.การลบข้อมูลแผนบริการเซลลูลาร์ออก => ใน ตัวอย่าง nanoSIM "Prepaid" นั้นไม่มีการใช้งาน อีกต่อไป แล้วต้องการเอาชื่อนี้ออก => ให้ทำการ **แตะที่ชื่อ "Prepaid"**

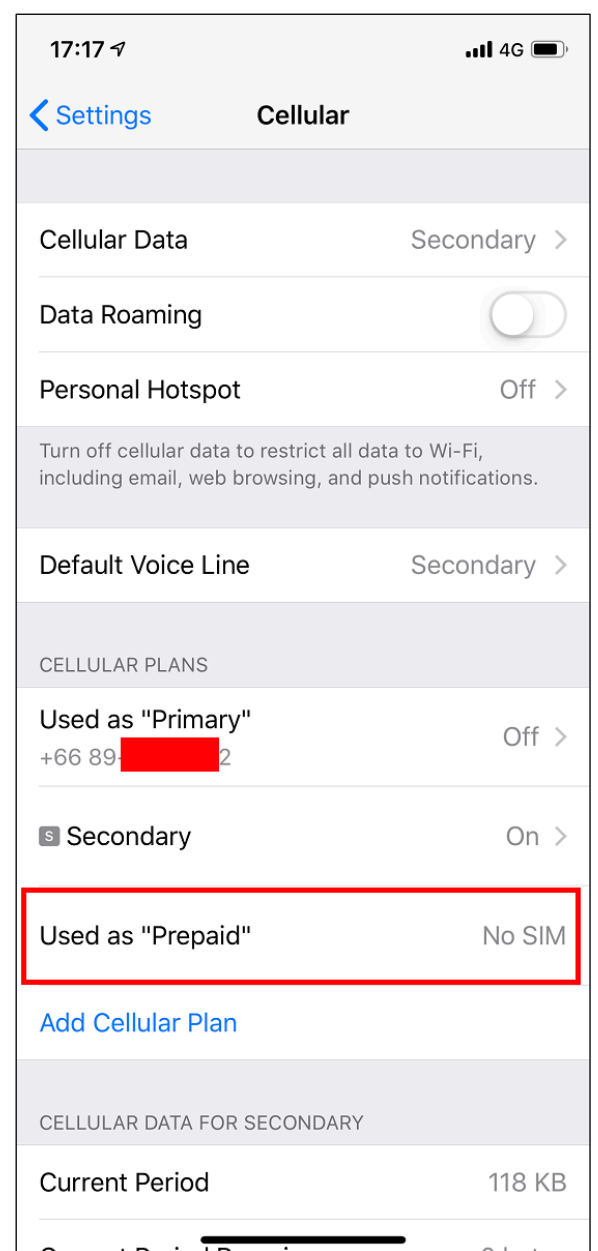

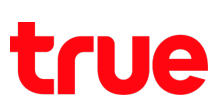

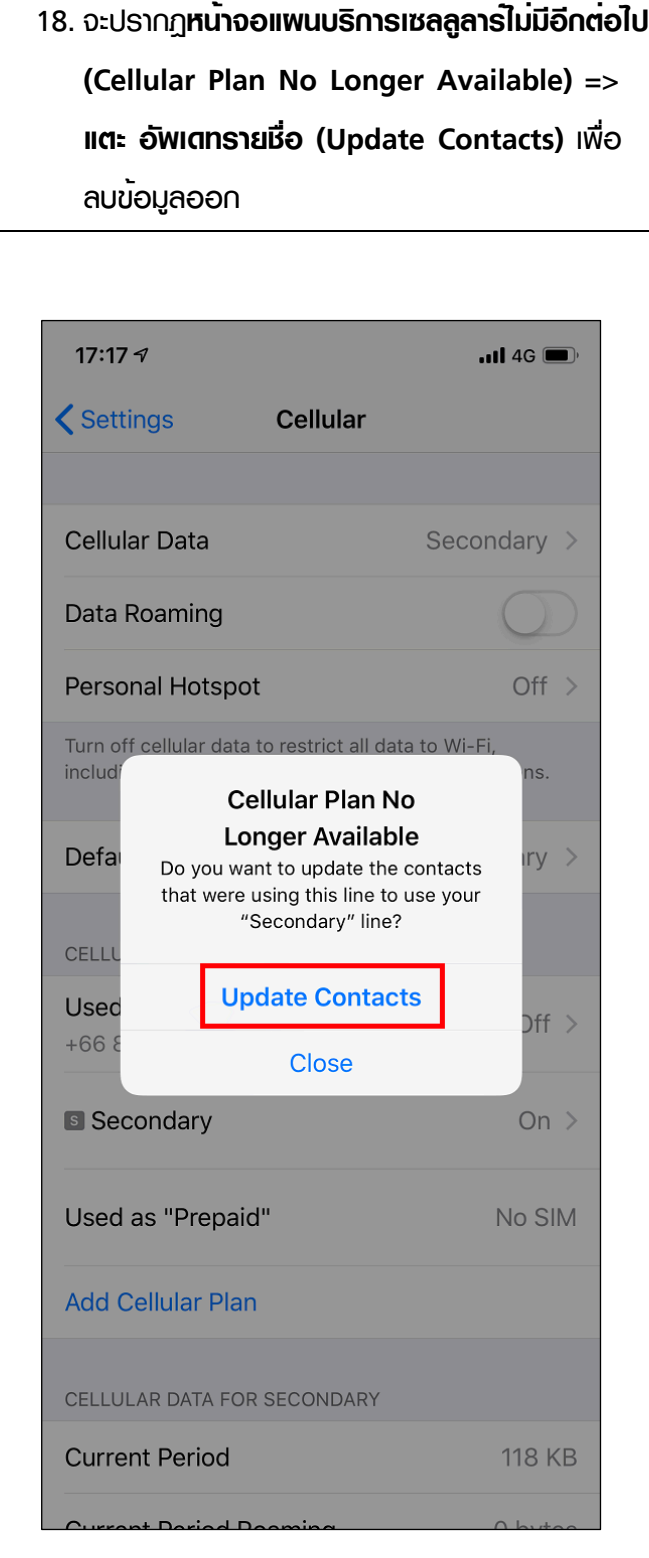

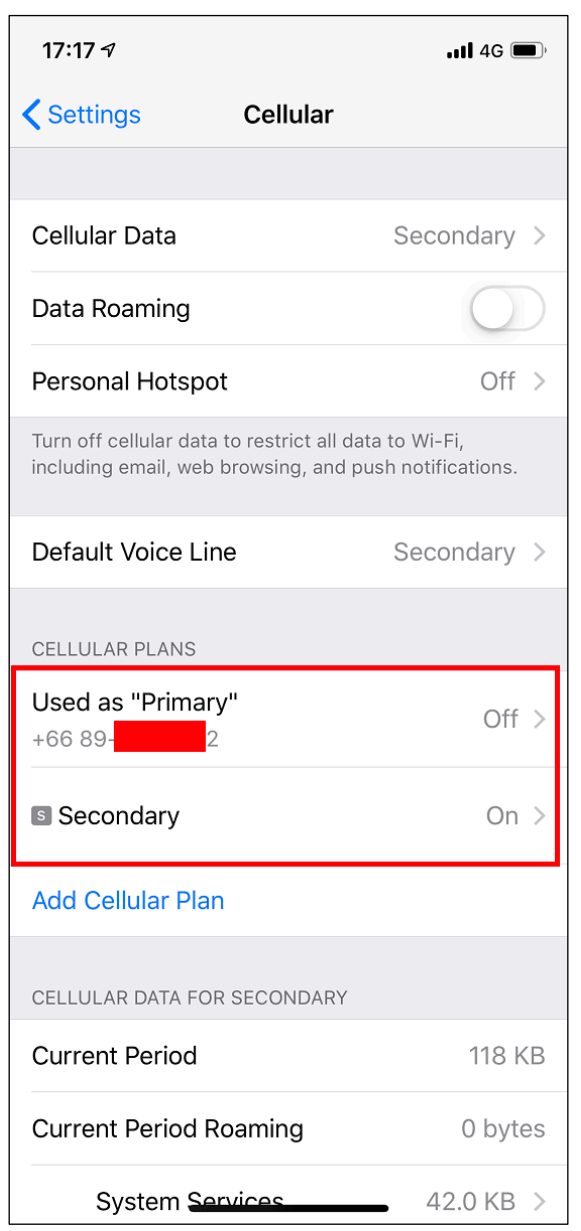

19. จากนั้นข้อมูล "Prepaid" จะหายไป => โดย ณ

ตอนนี้จะมีข้อมูลเพียง eSIM 2 หมายเลขเท่านั้น

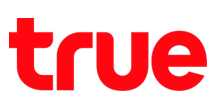

- 20.ถ้าเข้าไปที่ **การตั้งค่า (Settings)** => **ทั่วไป (General)** => **เกี่ยวกับ (About)** => เลื่อนหน้าจอมาด้านล่าง :
- 1) **แผ่นซิมการ์ด (PHYSICAL SIM)** = จะปรากฏเพียงเลข IMEI ของเครื่อง : เนื่องจากตอนนี้ไม่มีnanoSIM อยู่ ภายในเครื่อง iPhone
- 2) **รอง (SECONDARY)** = จะปรากฏข้อมูลต่าง ๆ ของ SIM "รอง (Secondary)" : เนื่องจากตอนนี้เลือกใช้งาน SIM "รอง (Secondary)" ที่เป็น eSIM อยู่
	- \* ข้อมูล eSIM ของ "หลัก (Primary)" จะไม่ปรากฏ เนื่องจากยังไม่ได้เลือกใช้งาน

หมายเหตุ : ข้อมูลต่าง ๆ ของ เครือข่าย (Carrier) / ICCID / MEID / Network นั้น จะปรากฏก็ต่อเมื่อมีการใส่ nanoSIM หรือเลือกใช้งาน eSIM นั้น ๆ

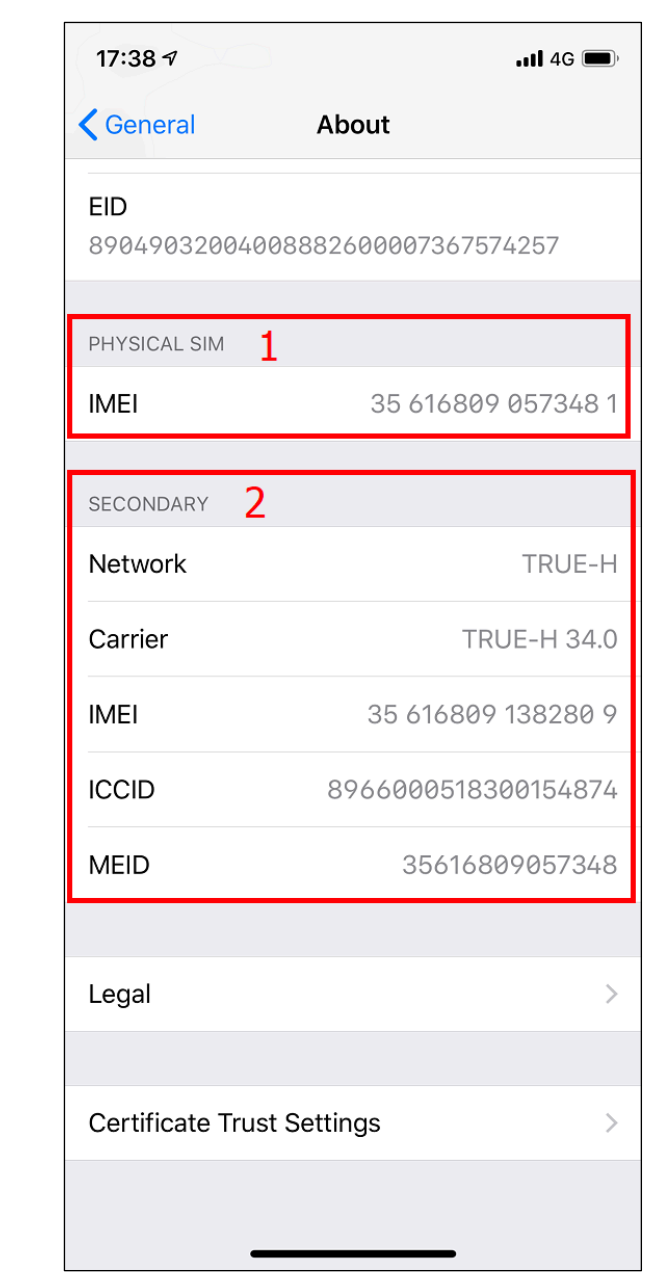

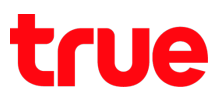

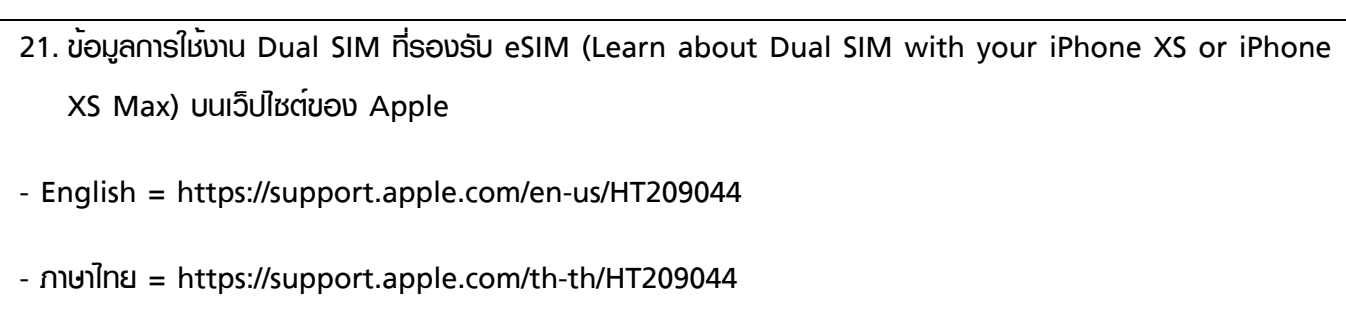